L482.6×W200×H44mm L550×W265×H100mm

2200g

Working temperature: -20℃~65℃

• Isolation Ethernet Port: Total Isolation • Isolation Power Input: Total Isolation

• Network Connection: RJ45

• Dimension: • Package Size: • Weight (G.W):

# **Artnet-DMX-8 Artnet-DMX Converter**

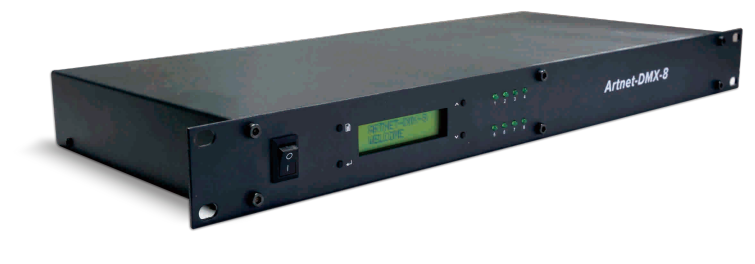

warranty 5 years

Artnet-DMX converter is the Ethernet Control System based on the Artnet protocol, used to convert the Artnet network date package into DMX512 date, adopting high-speed ARM processor, stable and reliable working. Following Art-net standard protocol, it supports RJ45 network interface and standard DMX512 output interface.

Artnet-DMX-8 use standard 1U(19") chassis architecture, convenient installation in professional cabinet, easily operation setting with LCD display.

Artnet-DMX-8 provides 8 standard DMX512 data output port, total output 8×512 data.

It is compatible with all the effects lighting control software which support Art-net protocol, widely used in the LED dot matrix and the stage lighting control network in needing lots of DMX-512 data, especially for TV station recorded scene, stage performances, entertainment and so on.

### **1. Technical Specs**

#### **Artnet-DMX-8**

- 5-24VD C (with a power adaptor) • Power input:
- Artnet • Input signal:
- DMX512 • Output signal:
- DMX channels: 8×512 channels
- Current: 30mA@12VDC
- IP: Indoor use only
- DMX Output Connection: XLR-3
- **2. Performance Features**
- 2.1. Based on Artnet protocol network data communication, accept network DMX data.
- 2.2 Two different IP address for each controller
- 2.3. Send packets to the network by broadcast mode

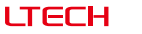

- 2.4. Manage Artnet on broadcast mode or unicast mode
- 2.5. Standard 1U(19" ) chassis architecture, convenient installation in the standard cabinet.
- 2.6. With LCD screen display, convenient operation intuitive settings
- 2.7. Provides 8 standard DMX512 data output port,output 8×512 data in total.
- 2.8. Set different network segments to avoid multiple sets Artnet data interference.
- 2.9. Compatible with the light software based on Artnet Protocol, control stage lighting and LED lighting simultaneously.
- 2.10 Connect up to 256 DMX Universes to one network.
- 2.11 10BaseT Ethernet Port.
- 2.12 Data activity indicators
- 2.13 Configurable DMX output refresh rates.
- **3. Product dimension:**

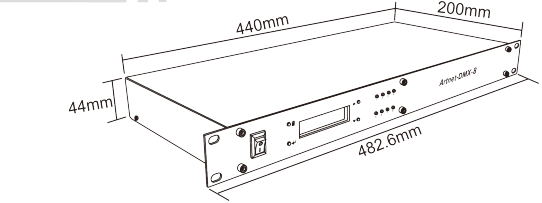

**4. Interface instruction:**

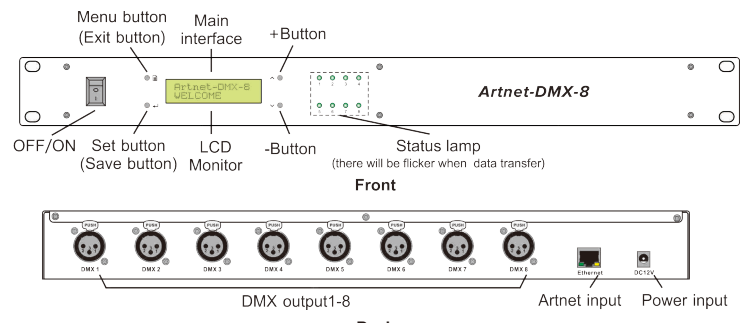

#### **Button Operating Instructions:**

**Back**

Press the menu button  $\bigcirc$   $\mathbb{B}$  in the main interface to enter the menu interface(see the below table). Press the  $+/-$  button  $\land$   $\bullet$  / $\lor$   $\bullet$  to move up and down the menu and set the relative parameter through press the setting button  $\bullet \leftarrow$ . Press the +/- button  $\bullet \bullet / \bullet \bullet$  can increase or decrease the parameter. Press the setting button  $\bullet$   $\bullet$   $\bullet$  to save the setting when finished and press the menu button  $\bullet$   $\bullet$  to quit the setting status.

#### **Other Functions of Button:**

In the main interface, long press the setting button  $\bigcirc$   $\bigcirc$  to enter test mode  $\bigcirc$  is not if is interface. dark, light and highlighting skipping data changing effect to the 8 ports). Press the menu button  $\bullet$ or setting button  $\bullet$  to quit the test mode. In the main interface, long press the +/- button  $\bullet$   $\bullet$  /  $\sim$  at the same time to restore factory settings.

 $\mathfrak{p}$ 

#### **One IP manage 1 Subnet and 4 Universe addresses, that is one IP manage 4 output ports (see the below table)**

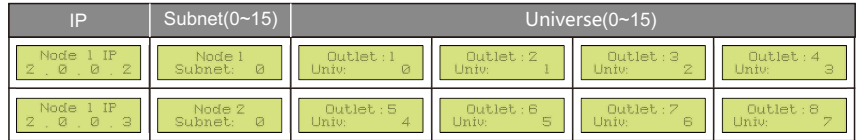

The calculation method of DMX group address: Group address=Subnet\*16 + Universe:

 is Address=2\*16+8=40 For example: Subnet for Node 1 is 2, Outlet: Univ for 2 is 8, then Outlet: the group address of 2

Remark: Two IP address can not be set to the same value to avoid the controller is not working properly caused by IP conflict.

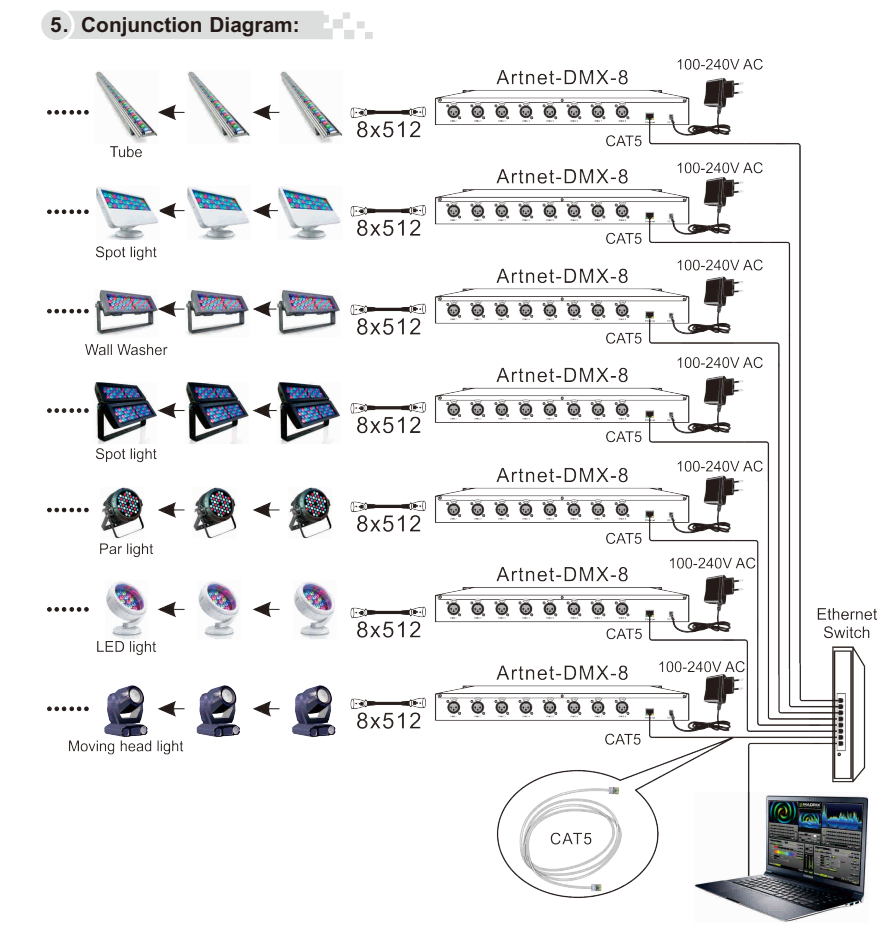

# I TECH

# **6. Attention:**

- 6.1 The product shall be installed and serviced by the qualified person.
- 6.2 This product is non-waterproof. Please avoid the sun and rain. When installed outdoors, please ensure it is mounted in a water proof enclosure.
- 6.3 Good heat dissipation will prolong the working life of the controller. Please ensure good ventilation.
- 6.4 Please check if the output voltage of the LED power supply used comply with the working voltage of the product.
- 6.5 Please ensure that adequate sized cable is used from the controller to the LED lights to carry the current. Please also ensure that the cable is secured tightly in the connector.
- 6.6 Ensure all wire connections and polarities are correct before applying power to avoid any damages to the LED lights.
- 6.7 If a fault occurs please return the product to your supplier. Do not attempt to fix this product by yourself.

## **7. Warranty Agreement:**

7.1 We provide lifelong technical assistance with this product:

- A 5-year warranty is given from the date of purchase. The warranty is for free repair or replacement if cover manufacturing faults only.
- For faults beyond the 5-year warranty, we reserve the right to charge for time and parts.
- 7.2 Warranty exclusions below:
- Any man-made damages caused from improper operation, or connecting to excess voltage and overloading.
- The product appears to have excessive physical damage.
- Damage due to natural disasters and force majeure.
- Warranty label, fragile label and unique barcode label have been damaged.
- The product has been replaced by a brand new product.
- 7.3 Repair or replacement as provided under this warranty is the exclusive remedy to the customer. We shall not be liable for any incidental or consequential damages for breach of any stipulation in this warranty.
- 7.4 Any amendment or adjustment to this warranty must be approved in writing by our company only.
- ★This manual only applies to this model. We reserve the right to make changes without prior notice.